*Рівненський державний гуманітарний університет Наукова бібліотека*

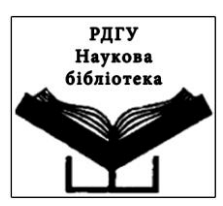

### Електронні пошукові системи на допомогу самостійній роботі користувачів

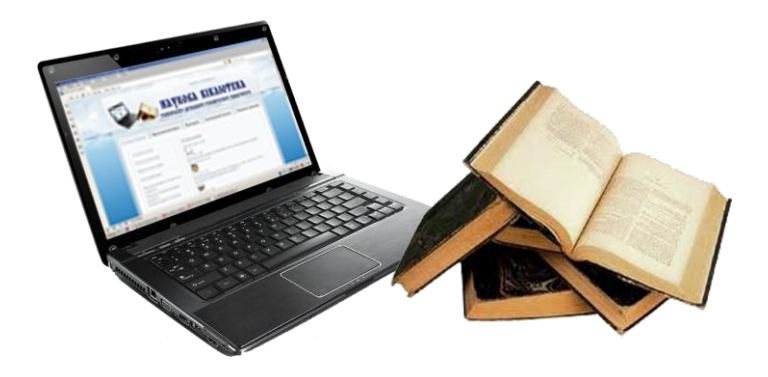

Практичний посібник

78.305.8 Е 50 02:004

**Електронні пошукові системи на допомогу самостійній роботі користувачів** : практ. посіб. / уклад.: С. Н. Грипич, Н. Б. Коломієць. Б. С. Печончик. І. А. Гаврилюк. — Рівне : Н. Б. Коломієць, Б. С. Печончик, І. А. Гаврилюк. – Рівне : [РДГУ], 2014. – 22 с.

Відповідальний за випуск: **С. Н. Грипич** – доцент,

директор наукової бібліотеки РДГУ.

Укладачі: **С. Н. Грипич** – доцент, директор наукової бібліотеки РДГУ;

> **Н. Б. Коломієць** – зав. відділом наукової бібліотеки РДГУ;

> **Б. С. Печончик** – зав. сектором наукової бібліотеки РДГУ;

> **І. А. Гаврилюк** – зав. сектором наукової бібліотеки РДГУ.

У практичному посібнику, створеному працівниками наукової бібліотеки РДГУ, висвітлено шлях пошуку інформації в електронних пошукових системах (електронний каталог, «Консультант» та web-сайт наукової бібліотеки РДГУ). Це видання надасть можливість набути навички самостійної роботи з різними видами інформації.

Посібник має довідково-інформаційний характер. Призначений для широкого кола читачів наукової бібліотеки РДГУ.

> Рекомендовано до друку методичною радою наукової бібліотеки РДГУ (Протокол № 6 від 19.06.2014 р.)

> > Наукова бібліотека РДГУ, 2014 р. м. Рівне, вул. Остафова, 31 [www.library.rshu.edu.ua](http://www.library.rshu.edu.ua/) [library.rshu@gmail.com](mailto:library.rshu@gmail.com)

Проблема пошуку і доступу до інформації є однією із серйозних проблем, з якою зіткнулося сучасне інформаційне суспільство. Для забезпечення доступу до інформації людство створило бібліотеки як універсальну систему зберігання знань, їх систематизації та каталогізації. Існуючу систему відбору інформації вже давно намагаються вирішити шляхом створення універсальних електронних пошукових систем.

Електронні пошукові системи – це сукупність організаційних і технічних засобів для збереження та обробки інформації з метою забезпечення інформаційних потреб користувачів.

На допомогу навчальній та науковій діяльності користувачів наукова бібліотека університету, крім традиційних пошукових систем (карткових каталогів і картотек) постійно працює над впровадженням електронних технологій.

Саме з цією метою 2002 року в науковій бібліотеці РДГУ розпочато формування електронного каталогу за допомогою автоматизованої інформаційно-бібліотечної системи «УФД/Бібліотека» (ліцензія № LBR22AP201025NP), створеної товариством «Український Фондовий Дім» (м. Київ), призначенням якої є комплексна автоматизація діяльності бібліотеки. З впровадженням цієї програми розпочалося створення електронного каталогу (ЕК), який став невід'ємною частиною роботи бібліотеки.

**Електронний каталог** – це бібліотечний каталог у машиночитаній формі, створений з метою оперативного розкриття фондів, що працює в реальному режимі часу для інформаційного забезпечення користувачів. Він є важливим елементом відкритого інформаційного доступу до фондів бібліотеки. Електронний каталог поєднує в собі функції абеткового, систематичного та інших каталогів і

картотек бібліотеки. Він – універсальний за змістом; передбачає реалізацію багатоаспектного пошуку інформації. Електронний каталог – один із найважливіших ресурсів бібліотеки, який набуває особливої цінності тому, що дозволяє забезпечити цілодобовий доступ до відомостей про бібліотечний фонд.

В базу даних електронного каталогу входять книги, видання, що продовжуються (альманахи, бюлетені з невизначеною періодичністю, видання типу «Праць…», «Наукових записок…» та ін.), картографічні видання, брошури, електронні ресурси, журнальні статті та статті зі збірників. Відомості про нові надходження вносяться в електронний каталог по мірі надходження літератури до бібліотеки.

Каталог відображає літературу в тому числі і на іноземних мовах: російській, англійській, німецькій, французькій, польській, білоруській та ін. Основне призначення електронного каталогу – з максимальною повнотою відобразити фонди наукової бібліотеки РДГУ, забезпечити користувачам якісний пошук інформації.

Робота з пошуку документів розпочинається з відкриття вікна «Каталог документів», який має такий вигляд:

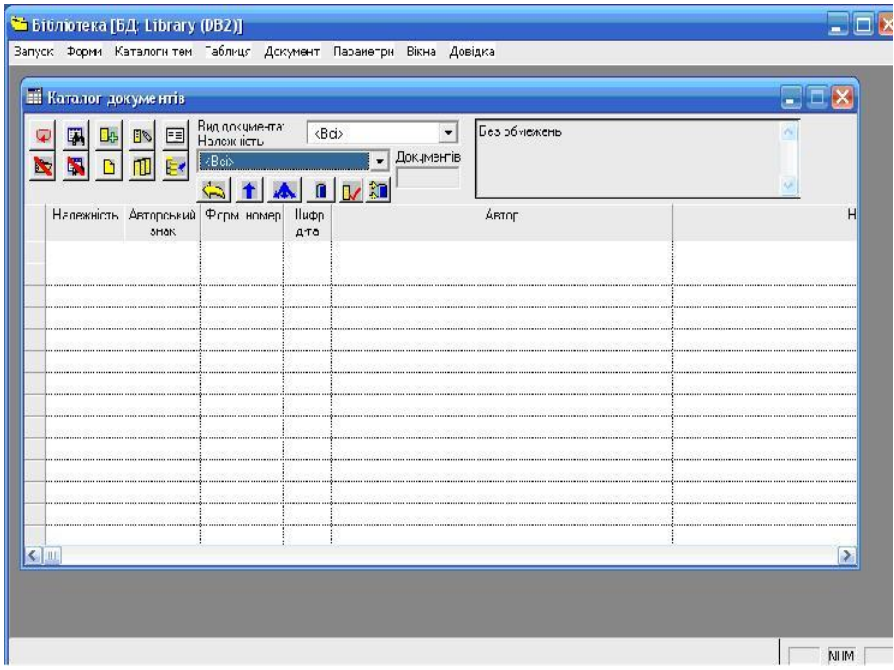

Пошук документів у каталозі здійснюється за полями бібліографічного опису. Такий пошук називається відбором за ознаками. Відбір здійснюється з табличної форми «Каталог документів» шляхом введення умов вибору. Для цього обираємо пункт меню «Таблиця/Умови

вибору» або натискаємо кнопку **Правит** пошуку на лінійці інструментів.

З'являється діалогова форма «Вибірка», за допомогою якої вводять відомі дані про документ.

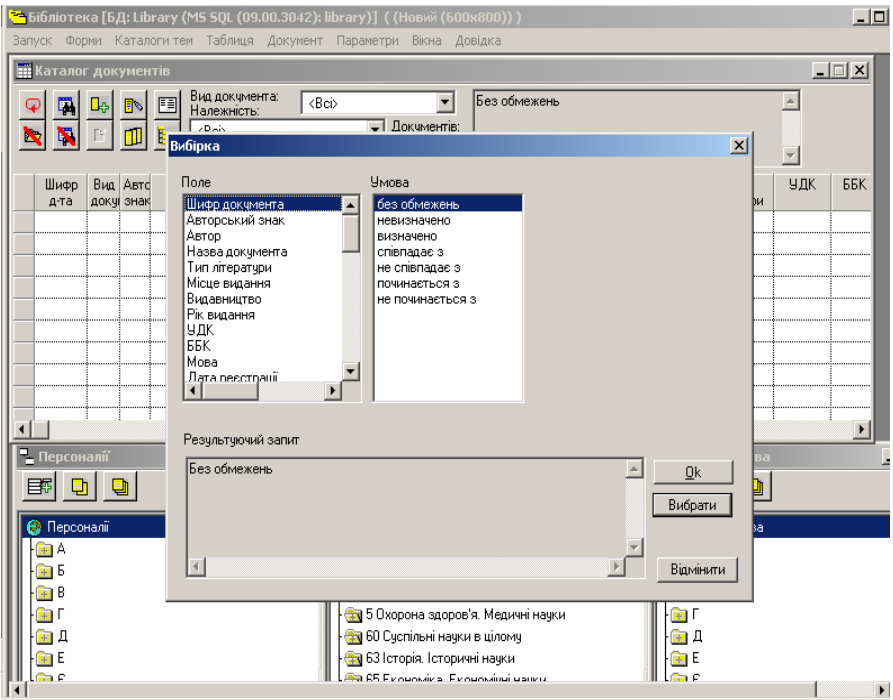

Вказуємо параметри «Вибірки»: в розділі «Поле» обираємо критерії пошуку. Пошук документа можна здійснювати за:

- шифром документа;
- автором документа;
- назвою документа;
- серією;
- мовою видання;
- місцем та роком видання;
- типом літератури;
- тощо.

Праворуч потрібно ввести певне значення із переліку критеріїв. У нижньому полі відображається перелік визначених умов.

Після того, як відомі дані про документ введені, натискаємо кнопку «Вибрати». Пошук документа можна здійснювати за:

- шифром документа;
- автором документа;
- назвою документа;
- серією;
- мовою видання;
- місцем та роком видання;
- типом літератури;
- тощо.

Праворуч вводиться певне значення із переліку критеріїв. У нижньому полі відображається перелік визначених умов.

Після того, як відомі дані про документ введені, натискаємо кнопку «Вибрати». Тепер у формі «Каталог» будуть виведені лише ті документи, які задовольняють умови вибору.

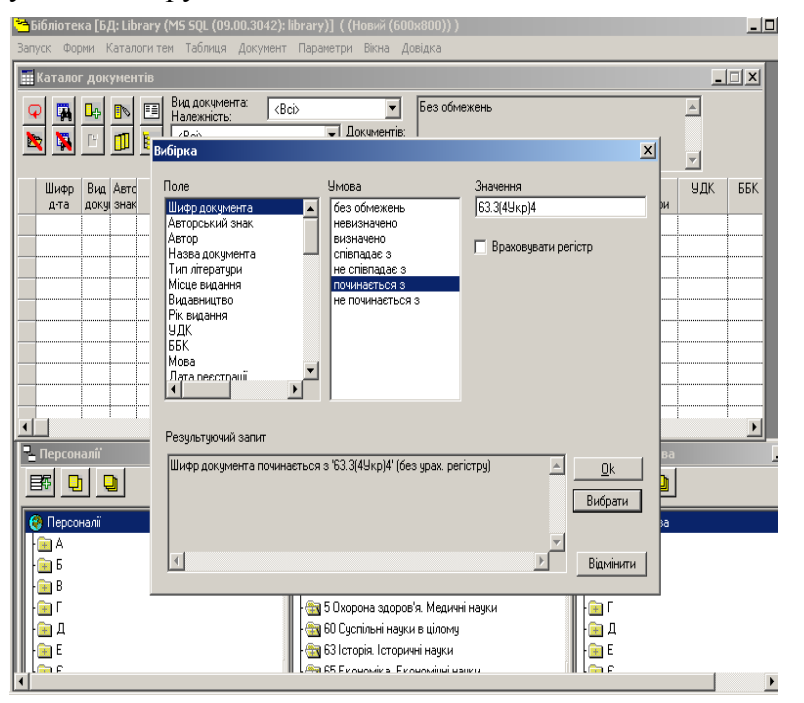

7

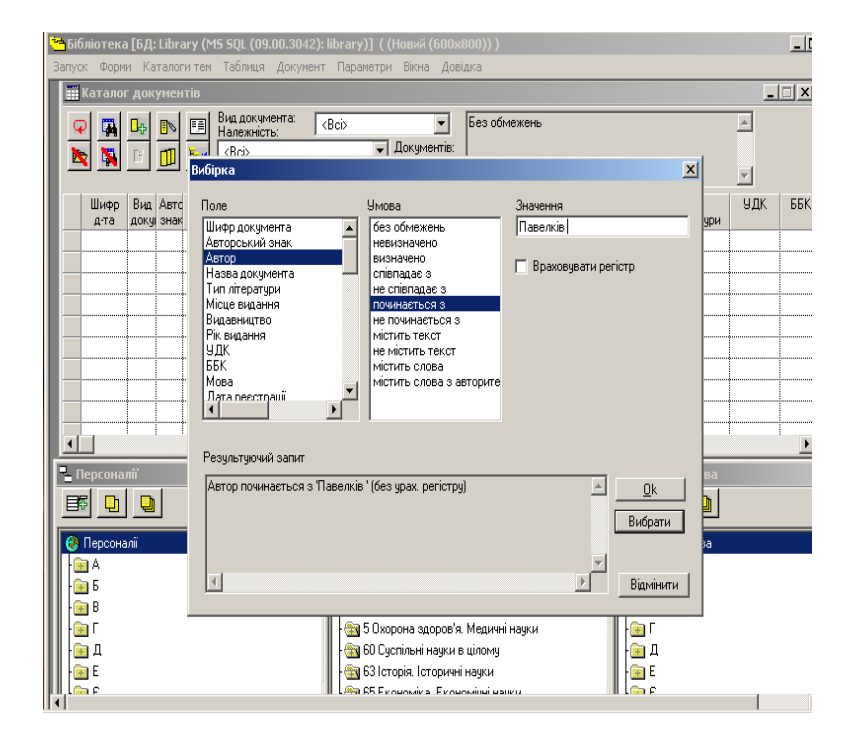

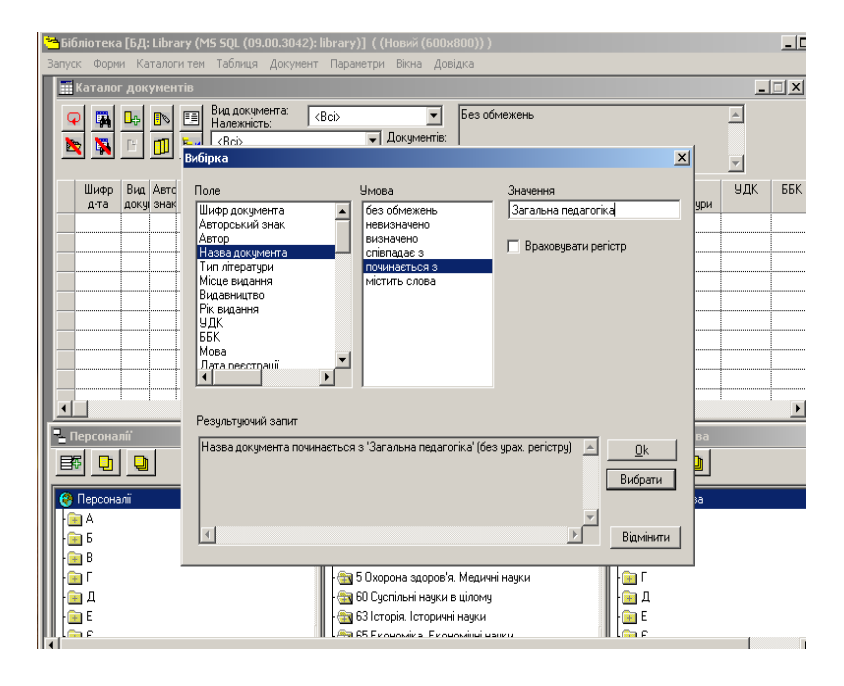

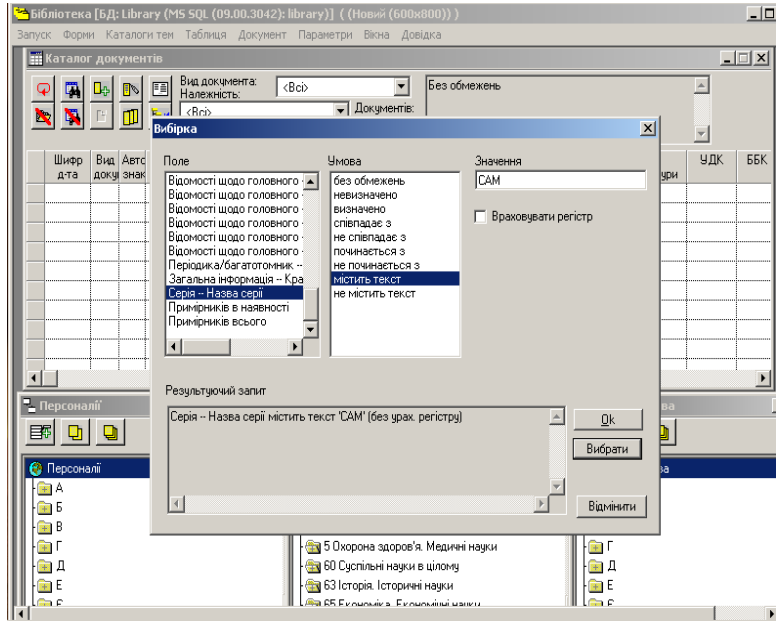

Якщо серед вибраних документів немає потрібних, перевірте умови вибору, можливо, десь при вводі даних була допущена помилка. При введенні нових умов вибору часто забувають прибрати попередні дані. Щоб прибрати всі умови вибору і почати спочатку, відмініть все та спробуйте ще раз.

Відбір документів за допомогою тематичних каталогів доцільно виконувати в тих випадках, коли вам потрібно відібрати документи, що стосуються певної теми. Для відбору документів за темою слід вибрати пункт меню «Каталоги тем/Пошук теми». В цьому випадку відкривається форма «Пошук теми»:

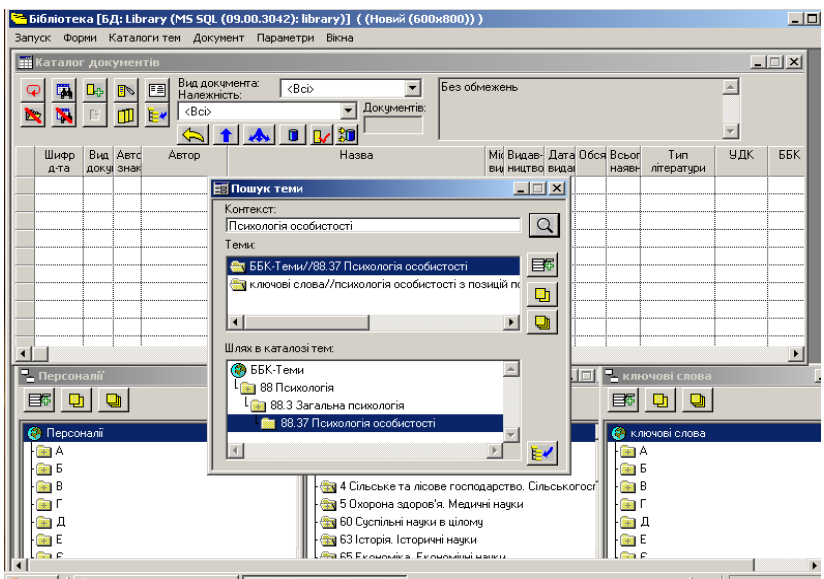

При контекстному пошуку ви можете відібрати всі теми, назва яких містить вказаний текст. Для цього вводимо текст, який повинен бути знайдений у назві теми, в полі «Контекст», та натискаємо кнопку позначки пошуку:

Позначивши тему в форматі каталогу тем, слід натиснути кнопку <u>[4</u>] (пункт меню «Тема/Вибрати документ за темою»). Якщо тема має підтеми, можна здійснювати пошук документів одразу не тільки за темою, а також за всіма її підтемами. Для цього необхідно

натиснути кнопку  $\Box$  (пункт меню «Тема/Вибрати документ за всіма її підтемами»).

В результаті у формі «Каталог документів» буде відображено перелік всіх документів, які відповідають заданій темі, кожен з яких ви зможете переглянути окремо.

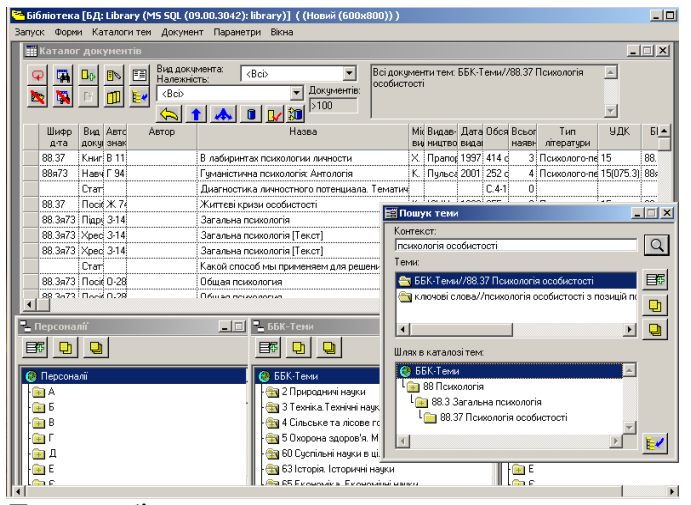

Для більш детального ознайомлення з бібліографічним описом конкретного документа потрібно позначити цей документ в табличній формі «Каталог документів», а тоді натиснути значок «Каталожна картка». Ця форма автоматично заповнюється інформацією про позначений документ в поточному форматі.

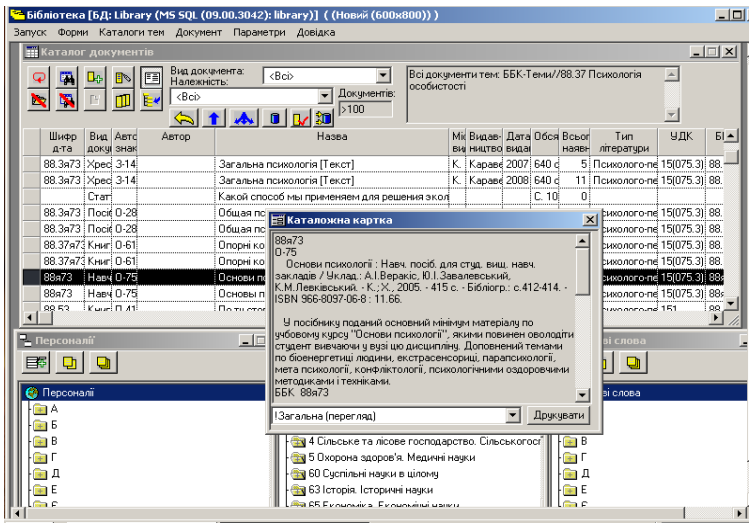

Каталожна картка допоможе отримати вихідні дані, шифр, анотацію, інвентарний номер та місце збереження даного документа в підрозділах бібліотеки.

Одне із завдань наукової бібліотеки РДГУ – забезпечення інформаційних потреб користувачів на основі баз даних, електронних видань та забезпечення можливості входження наукової бібліотеки та її ресурсів до світового інформаційного простору через глобальні світові мережі.

Для задоволення інформаційних потреб професорсько–викладацького складу і студентів на базі новітніх інформаційних технологій створений **web-сайт наукової бібліотеки РДГУ.**

### **[www.library.rshu.edu.ua](http://www.library.rshu.edu.ua/)**

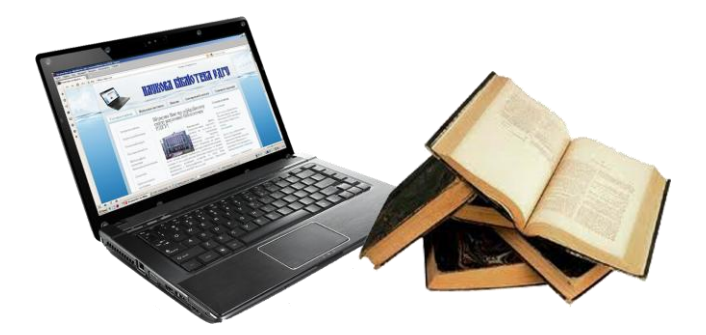

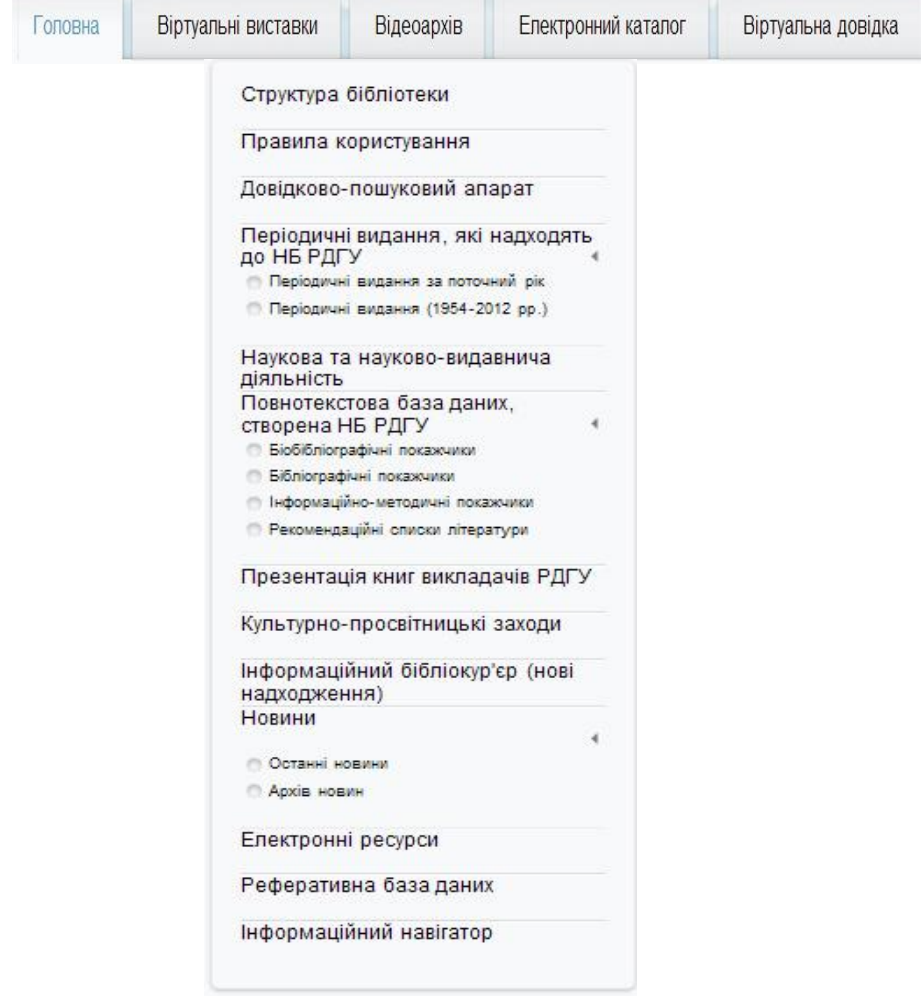

Відповідно до головних цілей і завдань бібліотеки наш сайт складається із таких пунктів головного меню:

- головної сторінки, на якій розміщена історична довідка, що містить інформацію про створення бібліотеки та її основні функції;

- віртуальних виставок;

- відеоархіву;
- електронного каталогу;
- структури бібліотеки;
- правил користування бібліотекою;

- каталогу періодичних видань, які отримує наша бібліотека;

- науково-видавничої діяльності наукової бібліотеки;

- повнотекстової бази даних бібліографічних, біобібліографічних покажчиків, інформаційно-методичних посібників та рекомендаційних списків літератури, які створені науковою бібліотекою РДГУ;

- презентацій книг викладачів РДГУ;
- нових надходжень літератури;
- реферативної бази даних;
- інформаційного навігатора.

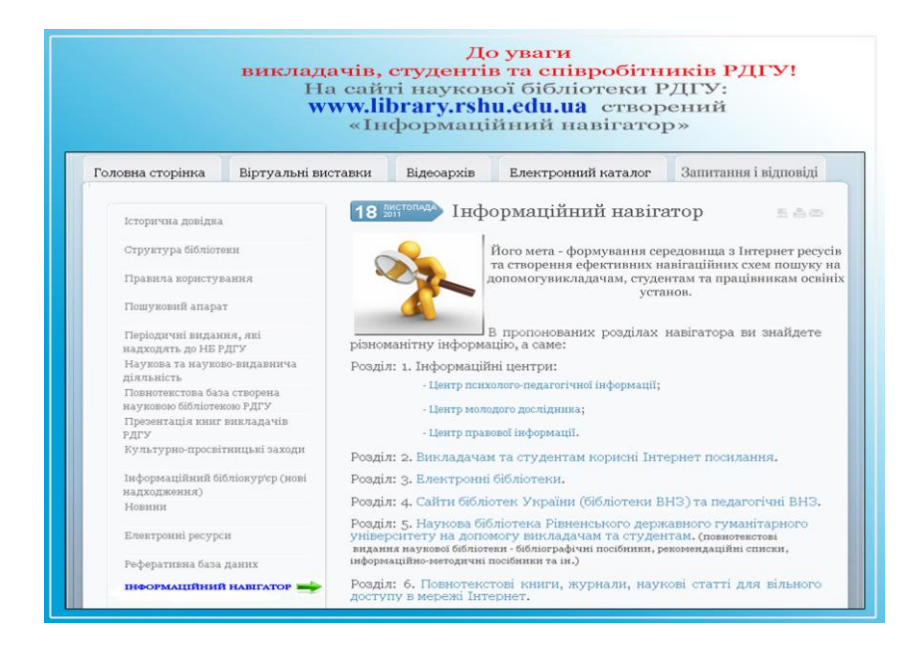

**Інформаційний навігатор** створено для формування середовища навігаційних схем пошуку на допомогу викладачам, студентам, працівникам освітніх установ. Він містить інформацію про діяльність **«Центру психологопедагогічної інформації»**, **«Центру молодого дослідника»**, **«Центру правової інформації»** та інших розділів корисних для віртуального користувача (див. додатки)

# викладачів, студентів та співробітників РДГУ До уваги

## інформації наукової бібліотеки Р $\bm{\mathcal{V}}$ Центр психолого-педагогічної

(читальний зал №1 вул. Остафова, 31, навч. корп. №5)

### **TPOITOHVE:**

- вільний доступ до інформаційних ресурсів (каталоги та картотеки традиційні та електронні БД);
	- диференційоване бібліотечно-бібліографічне та інформаційне обслуговування користувачів;
		- повнотекстову базу інформаційно-пошукової системи «Консультант», що включає: - законодавчі та нормативні акти про освіту в Україні;
- нормативно-правові акти вищих органів влади України (Міністерства освіти і науки, молоді та спорту України);
	- міжнародні угоди про співробітництво в галузі освіти і науки;
- документи регіонального законодавства в галузі освіти і науки;
- документні ресурси (книжковий фонд) психолого-педагогічного спрямування, що містить монографії, наукові збірники, підручники, визначення класифікаційних індексів на статті, книги , які підготовленні до друку викладачами та студентами РДГУ;
	- навчальні та навчально-методичні посібники, періодичні видання, електронні видання та ін.;
		- виконання віртуальних довідок з питань педагогіки та психології (запитання і відповіді);
- 
- культурно-просвітницькі заходи (виставки та перегляди літератури, дні інформації, огляди, усні журнали);
	- бібліодайджести «Проблеми вищої школи» та «Велика педрада»;
		- методичні рекомендації «Наукова бібліотека РДГУ на допомогу формуванню інформаційної культури студентів»;
			- на сайті наукової бібліотеки пії ртагу-тади. г ла представлена нформація
				- тематичні бібліографічні покажчики наукової бібліотеки
					- інноватика», «Академіки, доктори наук, професори РДГУ»; РДГУ (серії «Психологічна», «Педагогічна», «Педагогічна
- нові надходження літератури педагогічного та психологічного
	- напрямку;
- корисні Інтернет-посилання;
	- віртуальні виставки;
- база даних періодичних видань, які надходять до фондів наукової бібліотеки РДГУ;
- повнотекстова база електронних книг, журналів, збірників, наукових статей психологічного та педагогічного напрямку у вільному доступі в мережі Інтернет;
	- електронний каталог БД (що дає можливість самостійно знайти інформацію).

# Вся інформація щодо Центру психолого-педагогічної інформації щотижня поповнюється на сайті наукової бібліотеки РДГУ

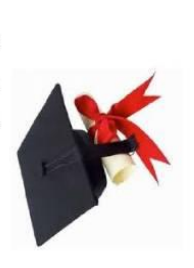

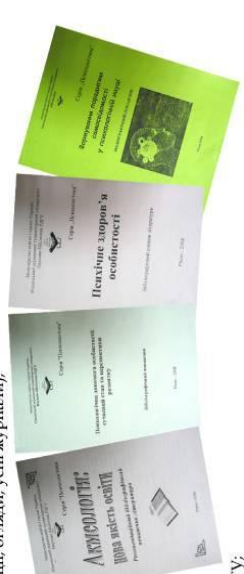

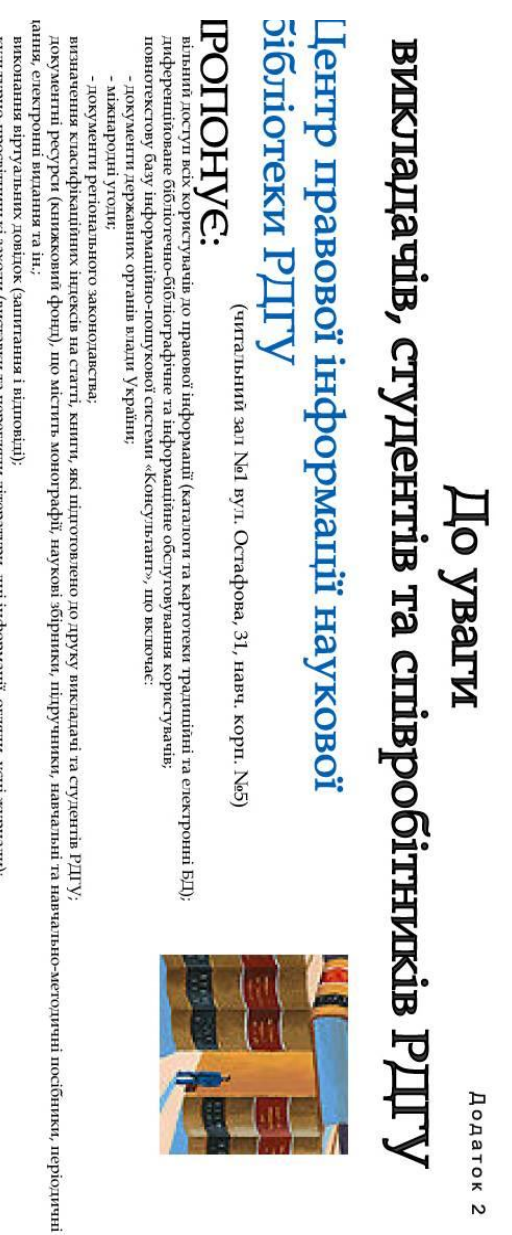

 $\mathbf{x}$ ив гурно-провидательно заходи раставля за перепляди ни сразу для пероражиць огляди, уси журнали),

на сайті наукової бібліотеки піІргату-тфgu.rv.ua представлена інформація:

 $\Lambda_{\rm{H}}$  - представляются и полно таким права и права же надионально разменения поведения  $\rm{MHz}$ 

правові сайти в мережі в Інтернет;

вртуальні виставки;

раза даних періодичних видань, які надходять до фондів наукової бібліотеки РДГУ;

електронний каталог БД (що дає можливість самостійно знайти повнотекстова база електронних книг, журналів, збірників, наукових статей у вільному доступі в мережі Інтернет;

нерормація щодо Центру правової наформації щотижня opunneyпоповносться **CITILITY HHIVANA**<br> **MEDHOO NUMBER**<br>**NUMBER**<br>ROSECTATIVE

на сайті наукової бібліотеки РДГУ

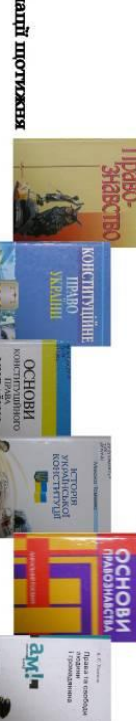

 $\frac{1}{2} \left( \frac{1}{2} \frac{1}{2} \right) \left( \frac{1}{2} \frac{1}{2} \right)$ 

# викладачів, студентів та співробітників РДГУ До уваги

## Центр молодого дослідника наукової бібліотеки РДГУ

(читальний зал Ne1 вул. Остафова, 31, навч. корп. Ne5)

**MILLER** 

- $\mathrm{TPOTGHM}$  ,  $\mathrm{C}$  ,  $\mathrm{C}$ 
	- диференційоване бібліотечно-бібліографічне та інформаційне обслуговування користувачів; повнотекстову базу інформаційно-пошукової системи «Консультант», що включає:
		- документи державних органів влади України; - міжнародні угоди;
- документи регіонального законодавства.
- визначення класифікаційних індексів на статті, книги , які підготовленні до друку викладачами та студентами РДГУ;
- локументні ресурси (книжовий фонд), що містить монографії, наукові збірники, шідручники, навчальні та навчально-методичні посібники, періодич випання, електронні випання та ін.;
- виконання віртуальних довідок (запитання і відповіді);
- культурно-просвітницькі заходи (виставки та перегляди літератури, дні інформації, огляди, усні журнали);
	- бібліодайджест «На допомогу здобувачам наукових ступенів»
		- на сайті наукової бібліотеки nlibrary-rdgu.rv.ua представлена інформація: «Методичні рекомендації до впровадження ДСТУ ГОСТ 7.1:2006
- ка; за ред. С. Н. Грипич; уклад.: правила складання" / РДГУ, Наук. б-Н. Б. Коломієць, М. Р. Супрунець, Л. В. Ковальчук. - Рівне: РДГУ, 2010. - 42 с.»; Бібліографічний запис, бібліографічний опис. Загальні вимоги та
	- автореферати дисертацій, які надходять до фондів наукової бібліотеки РДГУ;
		- корисні Інтернет-посилання молодому досліднику
- бібліографічна база дисертацій, які захищені в РДГУ та зберігаються у науковій бібліотеці університету;
	- віртуальні виставки;
- база даних періодичних видань, які надходять до наукової бібліотеки РДГУ;
- 
- повнотекстова база електронних книг, журналів, збірників, наукових статей у
- електронний каталог БД (що дає можливість самостійно знайти інформацію). вільному доступі в мережі Інтернет;
	-

## Вся інформація щодо Центру молодого дослідника щотижня поповнюється на сайті наукової бібліотеки РШУ

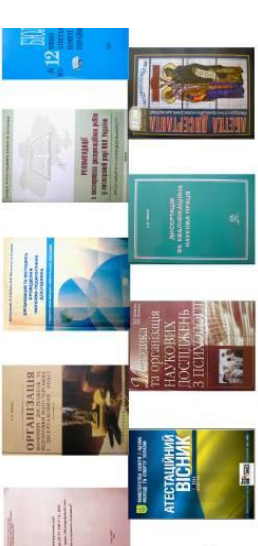

«Пентр навчальної літератури» дає можливість скористатися повнотекстовими навчальними посібниками з різних галузей знань, доступ до яких можна отримати з комп'ютерів, встановлених приміщенні  $\overline{B}$ наукової бібліотеки та навчальних корпусах РДГУ.

### До уваги викладачів, студентів та співробітників РДГУ

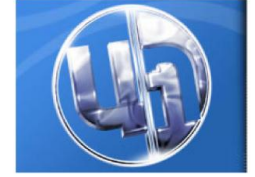

Наукова бібліотека університету пропонує Вам повнотекстову електронну базу даних книг «Центру навчальної літератури» (ЦНЛ), яку можна використовувати по телекомунікаційній мережі Інтернет - www.culonline.com.ua

### Скористатись цією базою ви можете за таких умов:

### Погін<sup>-</sup> rshu Пароль: 226044

• Доступ дозволяється з комп'ютерів, встановлених у приміщенні наукової бібліотеки та навчальних корпусах РДГУ. Кількість користувачів, які можуть ознайомитись з ЕБД, необмежена.

● До ваших послуг повнотекстові навчальні посібники: аудит; бухгалтерський, кадровий облік; фінанси; економіка; менеджмент; маркетинг; правова література, а також з гуманітарних та природничих та технічних наук.

• Дозволяється копіювання окремих статей та інших фрагментів ЕБД для використання в навчальних і дослідницьких цілях згідно з договору ТОВ «Центру навчальної літератури».

Читачі бібліотеки мають можливість скористатися повнотекстовою базою даних законодавчих нормативноправових документів комп'ютерної інформаційнопошукової системи **«Консультант».**

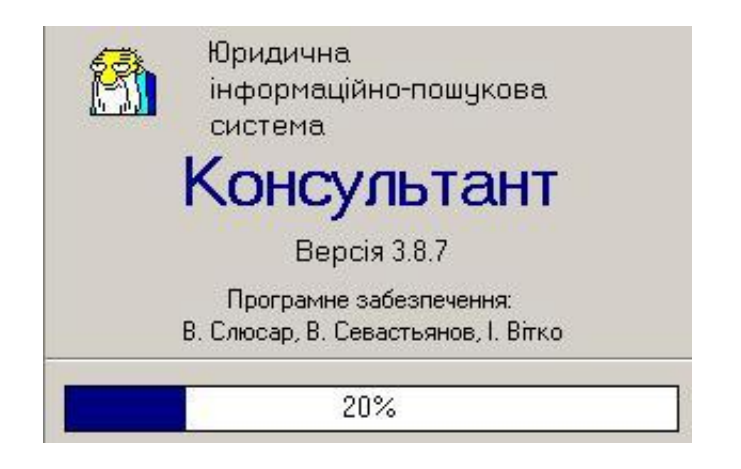

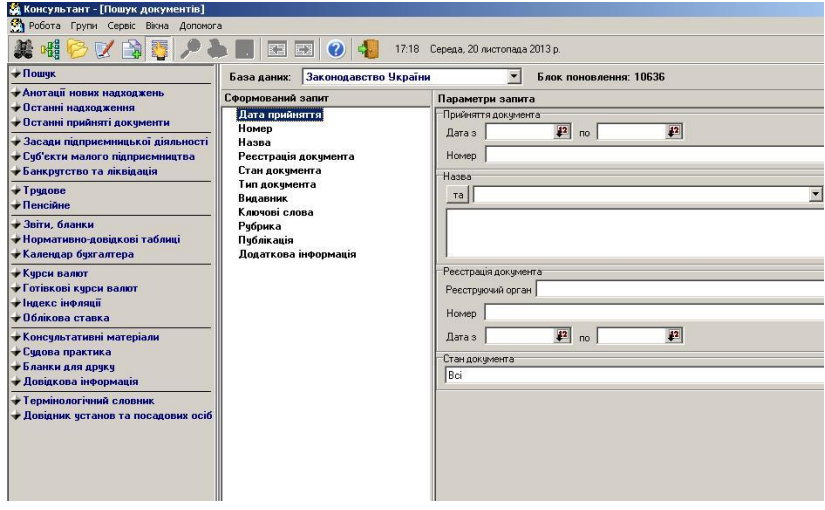

Інформаційно-пошукова система **«Консультант»** є простим і сучасним засобом для роботи з правовою інформацію. Система має потужний пошуковий апарат. База даних системи – це сукупність нормативно-правових, розпорядчих документів центральних органів влади країни, міжнародних договорів, коментарів, дайджестів, форм та бланків типових документів тощо. Щоденно база поповнюється сотнею документів. База даних інформаційно-пошукової системи (ІПС) містить документи органів державної влади України:

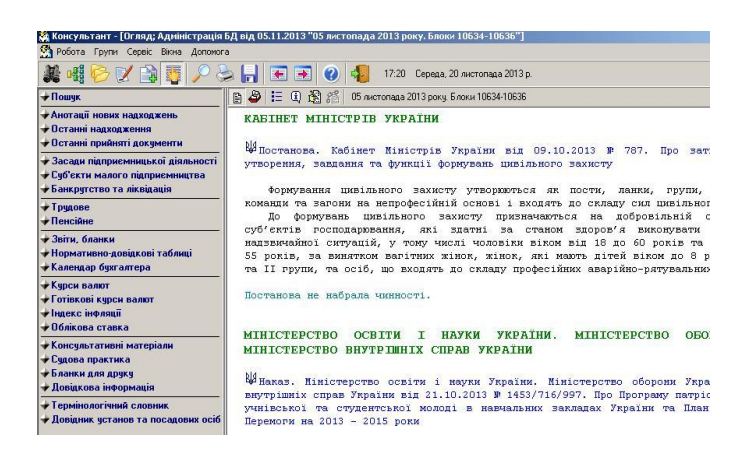

- Верховної Ради;
- Кабінету Міністрів;
- Президента;

- Конституційного Суду; Верховного Суду, Вищого господарського суду;

- Міністерств та відомств (Міністерства фінансів, Міністерства економіки, Державної податкової адміністрації, Національного банку, Державної митної служби, Фонду державного майна тощо);

Міжнародні угоди.

### **ПРАКТИЧНИЙ ПОСІБНИК**

### **Електронні пошукові системи на допомогу самостійній роботі користувачів**

Відповідальний за випуск: **С. Н. Грипич** – доцент,

директор наукової бібліотеки РДГУ.

Укладачі: **С. Н. Грипич** – доцент, директор наукової бібліотеки РДГУ;

> **Н. Б. Коломієць** – зав. відділом наукової бібліотеки РДГУ;

> **Б. С. Печончик** – зав. сектором наукової бібліотеки РДГУ;

> **І. А. Гаврилюк** – зав. сектором наукової бібліотеки РДГУ.

Технічний редактор: **Л. С. Кушка** – провідний бібліотекар наукової бібліотеки РДГУ.

Комп'ютерний набір та верстка: **О. О. Себестьянович** – гол. бібліотекар наукової бібліотеки РДГУ;

> **Я. В. Гоч** – бібліограф І категорії наукової бібліотеки РДГУ.

Наукова бібліотека РДГУ

22